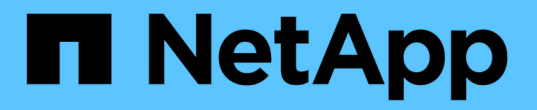

### 將應用程式指派給資產 OnCommand Insight

NetApp April 01, 2024

This PDF was generated from https://docs.netapp.com/zh-tw/oncommand-insight/howto/assigningapplications-using-an-ad-hoc-method.html on April 01, 2024. Always check docs.netapp.com for the latest.

目錄

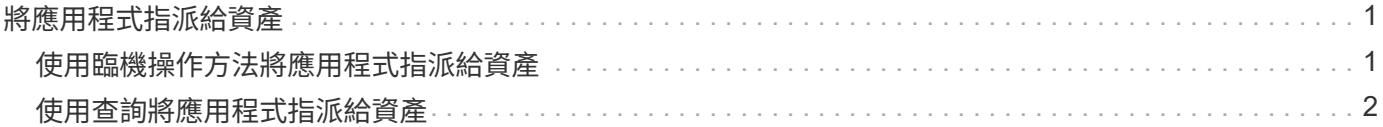

# <span id="page-2-0"></span>將應用程式指派給資產

定義應用程式之後、您需要將應用程式與特定資產建立關聯。您可以使用簡單的臨機操作 方法、將應用程式套用至資產。想要大量套用應用程式的使用者、應使用查詢方法來識別 要指派給應用程式的資產。

### <span id="page-2-1"></span>使用臨機操作方法將應用程式指派給資產

您可以將應用程式指派給資產、以便識別應用程式使用的資產資源。如果資產已指派成本 給該資產、您可以識別應用程式所產生的成本、如果資源是根據規模來衡量、您可以判斷 是否需要補充該資源。

關於這項工作

使用下列方法將應用程式指派給資產。

### 步驟

- 1. 登入OnCommand Insight 到The W不明 網路UI。
- 2. 執行下列其中一項動作、找出您要套用應用程式的資產(主機、虛擬機器、Volume或內部Volume):

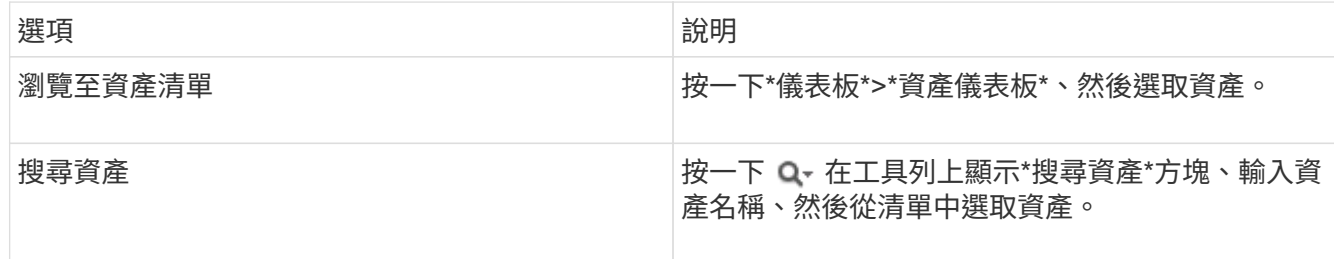

3. 在資產頁面的「使用者資料」區段中、將游標放在目前指派給資產的應用程式名稱上(若未指派應用程式、 則會顯示\*無\*)、然後按一下 (編輯應用程式)。

隨即顯示所選資產的可用應用程式清單。目前與資產相關聯的應用程式前面會有核取符號。

- 4. 您可以在「搜尋」方塊中輸入以篩選應用程式名稱、也可以向下捲動清單。
- 5. 選取您要與資產建立關聯的應用程式。

您可以將多個應用程式指派給主機、虛擬機器和內部磁碟區、但是您只能將一個應用程式指派給一個磁碟 區。

6. 按一下 → 可將選定的應用程序或應用程序分配給資產。

應用程式名稱會顯示在「使用者資料」區段中;如果應用程式與企業實體相關聯、則該企業實體的名稱也會 顯示在此區段中。

## <span id="page-3-0"></span>使用查詢將應用程式指派給資產

您可以將應用程式指派給資產、以便識別應用程式使用的資產資源。如果資產已指派成本 給該資產、您可以識別應用程式所產生的成本、如果資源是根據規模來衡量、您可以判斷 是否需要補充該資源。

關於這項工作

您可以使用查詢來簡化將多個資產指派給應用程式的工作。

### 步驟

- 1. 建立新的查詢、以識別您要指派應用程式的資產。例如、如果您要將其指派給與地理位置相關的特定名稱主 機、請按一下\*查詢\*>\*+新查詢\*
- 2. 按一下\*主機\*
- 3. 在\*名稱\*欄位中、輸入 Chicago

系統會使用顯示所有主機 Chicago 如果是他們的名字、

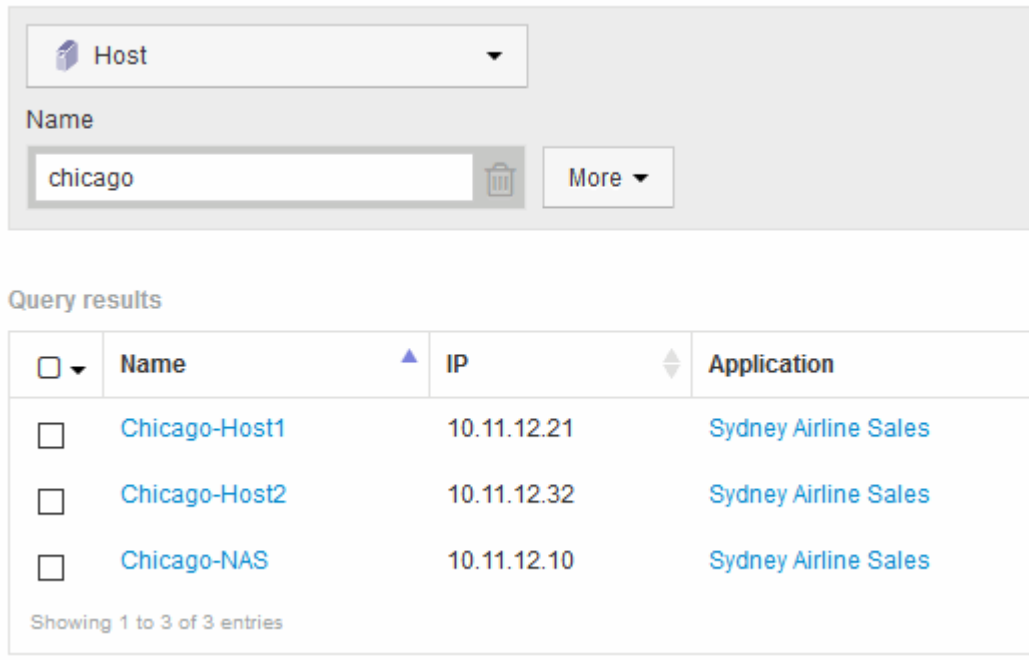

#### 4. 選取查詢所識別的一或多個主機。

5. 按一下「動作」>「新增應用程式」

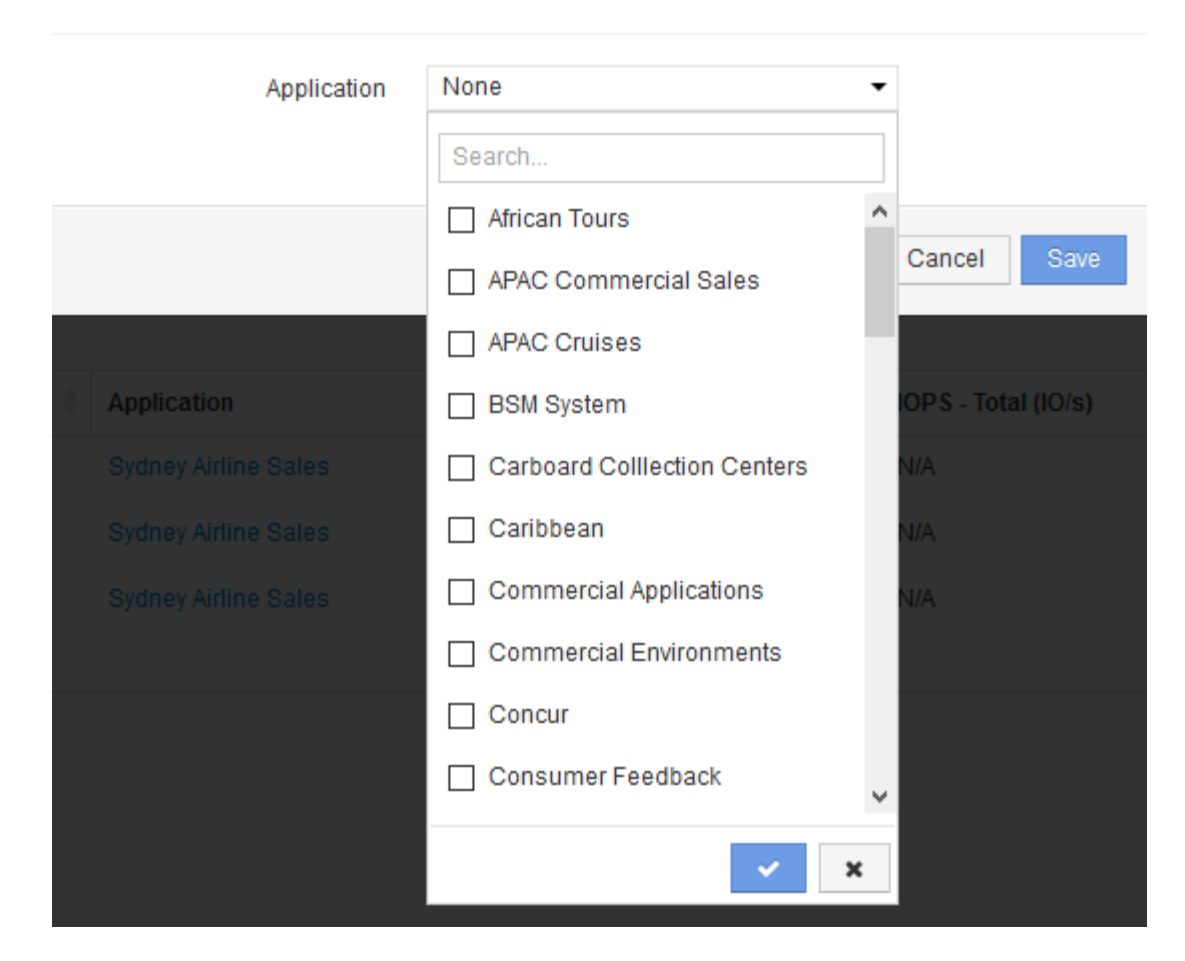

系統會顯示指派應用程式對話方塊。

- 6. 選取您要指派給主機的應用程式、然後按一下  $\langle \langle \psi \rangle \rangle$
- 7. 按一下「儲存」

應用程式名稱會出現在「使用者資料」區段中。

#### 版權資訊

Copyright © 2024 NetApp, Inc. 版權所有。台灣印製。非經版權所有人事先書面同意,不得將本受版權保護文件 的任何部分以任何形式或任何方法(圖形、電子或機械)重製,包括影印、錄影、錄音或儲存至電子檢索系統 中。

由 NetApp 版權資料衍伸之軟體必須遵守下列授權和免責聲明:

此軟體以 NETAPP「原樣」提供,不含任何明示或暗示的擔保,包括但不限於有關適售性或特定目的適用性之 擔保,特此聲明。於任何情況下,就任何已造成或基於任何理論上責任之直接性、間接性、附隨性、特殊性、懲 罰性或衍生性損害(包括但不限於替代商品或服務之採購;使用、資料或利潤上的損失;或企業營運中斷),無 論是在使用此軟體時以任何方式所產生的契約、嚴格責任或侵權行為(包括疏忽或其他)等方面,NetApp 概不 負責,即使已被告知有前述損害存在之可能性亦然。

NetApp 保留隨時變更本文所述之任何產品的權利,恕不另行通知。NetApp 不承擔因使用本文所述之產品而產 生的責任或義務,除非明確經過 NetApp 書面同意。使用或購買此產品並不會在依據任何專利權、商標權或任何 其他 NetApp 智慧財產權的情況下轉讓授權。

本手冊所述之產品受到一項(含)以上的美國專利、國外專利或申請中專利所保障。

有限權利說明:政府機關的使用、複製或公開揭露須受 DFARS 252.227-7013(2014 年 2 月)和 FAR 52.227-19(2007 年 12 月)中的「技術資料權利 - 非商業項目」條款 (b)(3) 小段所述之限制。

此處所含屬於商業產品和 / 或商業服務(如 FAR 2.101 所定義)的資料均為 NetApp, Inc. 所有。根據本協議提 供的所有 NetApp 技術資料和電腦軟體皆屬於商業性質,並且完全由私人出資開發。 美國政府對於該資料具有 非專屬、非轉讓、非轉授權、全球性、有限且不可撤銷的使用權限,僅限於美國政府為傳輸此資料所訂合約所允 許之範圍,並基於履行該合約之目的方可使用。除非本文另有規定,否則未經 NetApp Inc. 事前書面許可,不得 逕行使用、揭露、重製、修改、履行或展示該資料。美國政府授予國防部之許可權利,僅適用於 DFARS 條款 252.227-7015(b) (2014年2月) 所述權利。

商標資訊

NETAPP、NETAPP 標誌及 <http://www.netapp.com/TM> 所列之標章均為 NetApp, Inc. 的商標。文中所涉及的所 有其他公司或產品名稱,均為其各自所有者的商標,不得侵犯。